# Leveling

The leveling module is the largest and most extensive module for Play with countless combinations. The very first step is to enable the leveling module by saying "module leveling".

- [Setup](#page-1-0)
- [Setup Premium](#page-10-0)
- [Tuning](#page-18-0)
- [Staff](#page-21-0)
- [Public](#page-23-0)
- [XP Boosting](#page-25-0)

## <span id="page-1-0"></span>**Setup**

Welcome to Gaius Play, here we'll be going over the setup of the leveling module so you can engage your community!

## Initial Start

- 1. Invite the bot ([Official Site\)](https://gaiusbot.me/play/)
- 2. Make sure Gaius Play has Manage Roles
- 3. Make sure Gaius Play role is higher than the ones you want to be assigned via leveling
- 4. Know your prefix! If you ever forget !checkprefix
- 5. Enable the leveling module by doing >module leveling

https://docs.google.com/spreadsheets/d/1pjp0JRkI1gDvFnmgnD9pU6YU9Ut2ZRdn2Pauq-R8vR0

### Rewards

Setting up reward roles is optional for those of you who just want the points!

Adding rewards is interactive, as seen here, and only takes a few seconds to add each reward in a straightforward fashion.

You can even set up custom level-up messages for all your reward roles to give them a more personal feel!

#### **Commands**

#### Addreward

Add rewards to be given in the reward system. You can either add rewards through a single input or go through a setup that will ask for each property. You can provide 'none' or 'global' for the previous.

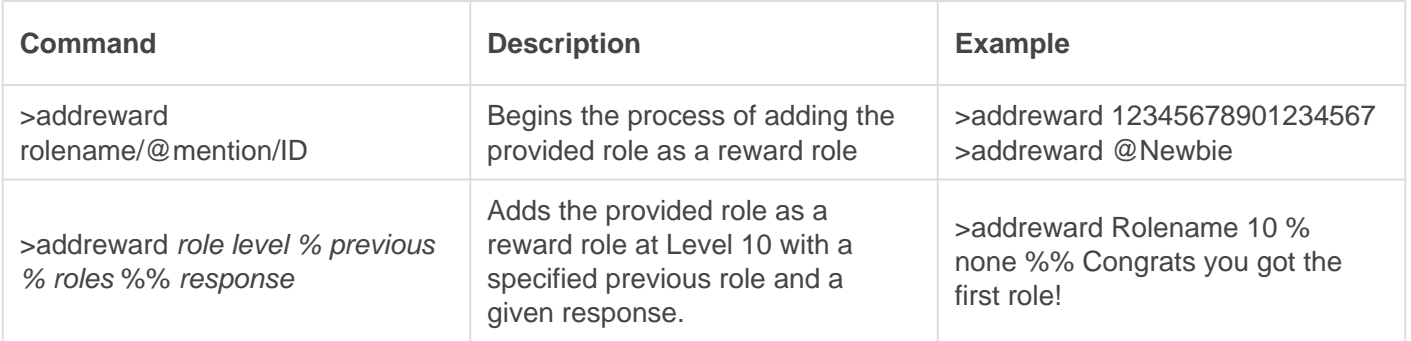

#### **Editreward**

Edit a reward tied to the leveling system. Each part is edited individually by its property, and you may also set whether this role is a default reward.

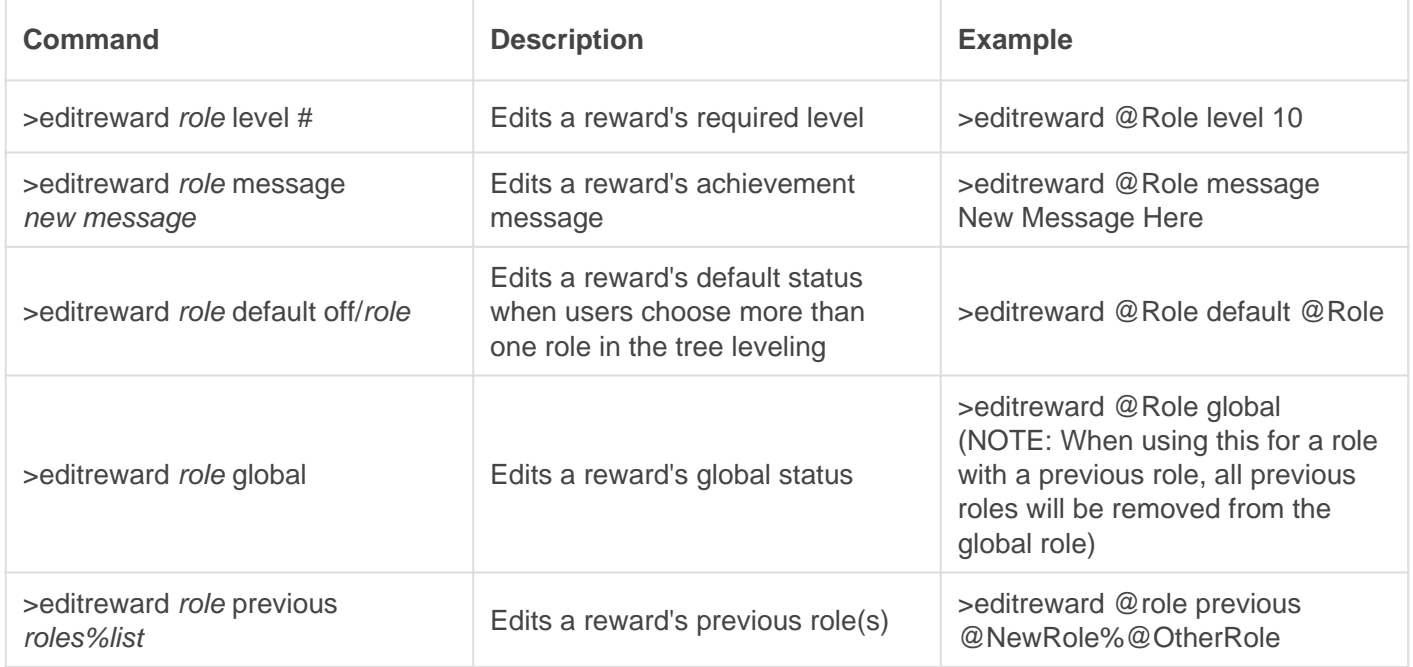

#### **Delreward**

Delete a reward role from the system. No further modifications to your system will be done, and any gaps must be filled by your usage of the 'editreward' command.

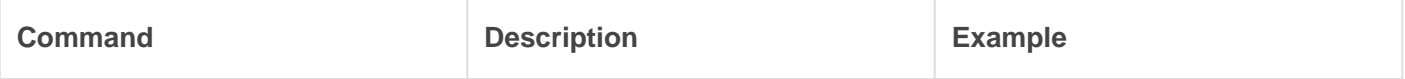

#### Listrewards

List all the rewards for your reward system. If you have too many rewards, a page system will be generated to look through. You may also get specifics about a single reward by providing a role.

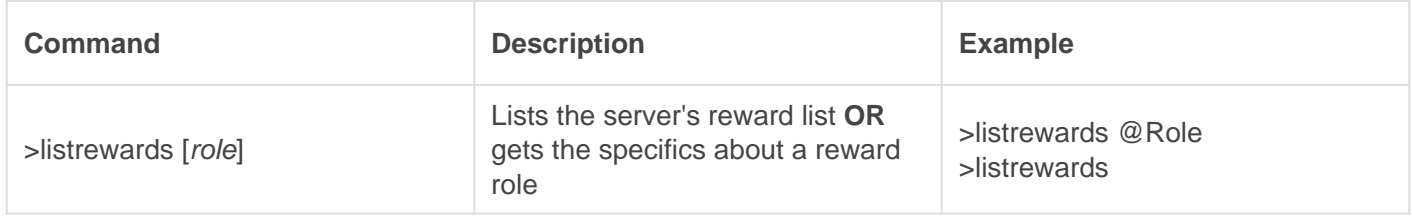

#### Examples

- **>addreward Level1** Respond with the required level to start the leveling system and answer the questions.
- **>addreward Level2** Respond with the required level and answer the questions.
- **>addreward Level3** Respond with the required level and answer the questions.

You can have up to 6 reward roles for free. Unlimited for Premium.

Now you have the basics! Essentially you're creating a chain of roles people will level through. Once they have enough XP for Level2, they'll gain that role and start earning towards the Level3 role and so on!

## Leveling Settings

Now that you have your reward roles setup, it's time to configure how easy or difficult it is to level up on your server.

STANDARD

#### **SETTINGS**

As seen here, you have a number of available options to make your level system truly customized for your community.

These are the standard settings available to all servers.

[See here for the Premium server version.](https://docs.gaiusbot.me/books/play/page/setup---premium)

#### Leveling Module Settings

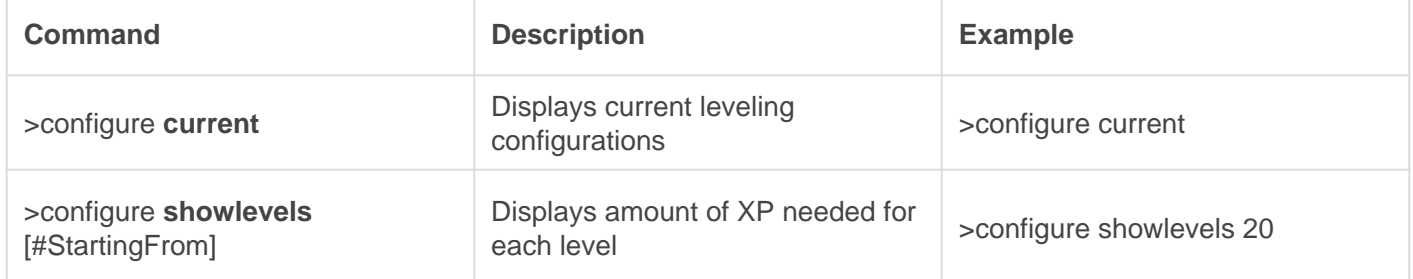

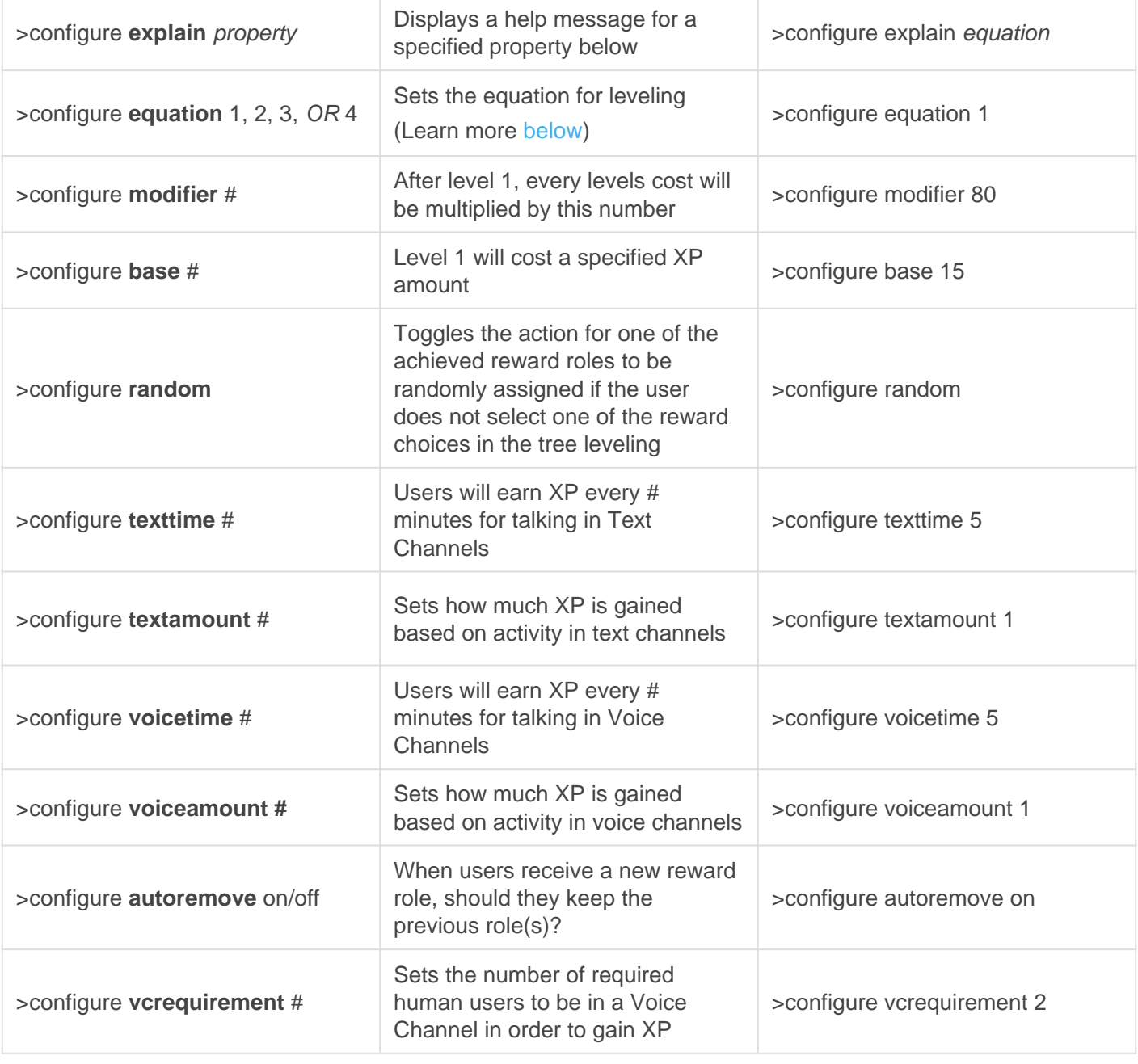

#### Level Up Messages

When utilizing the messages for the response setting and reward role messages you can use variables to make it more personal.

#### Setup

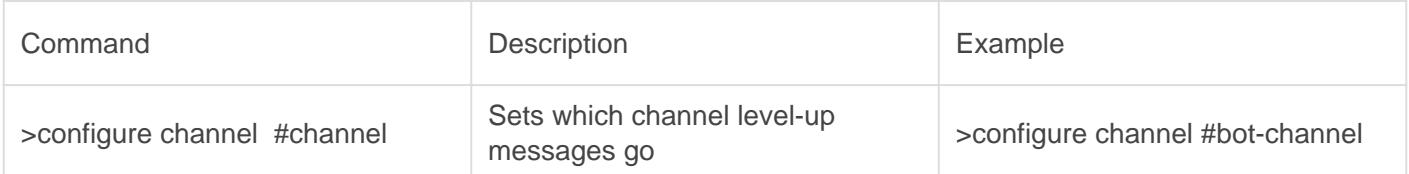

#### Variables

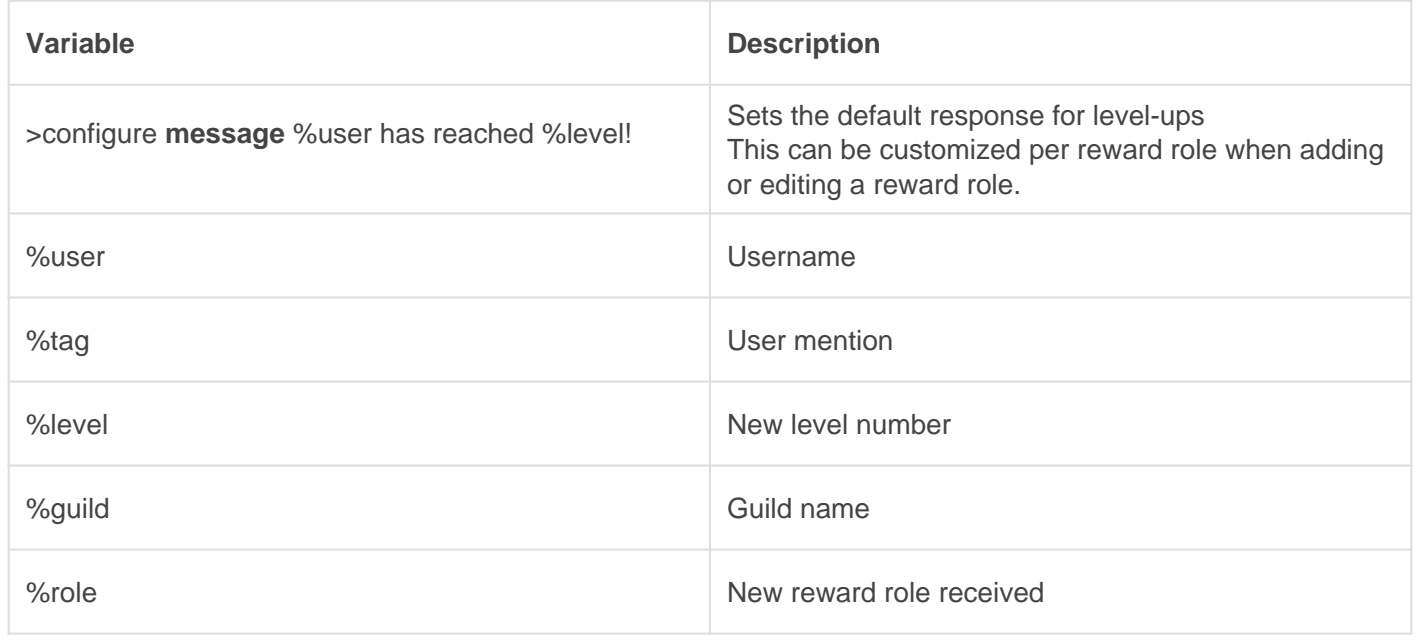

#### **Equations**

These change how your settings work. We don't recommend changing this unless you feel you need to!

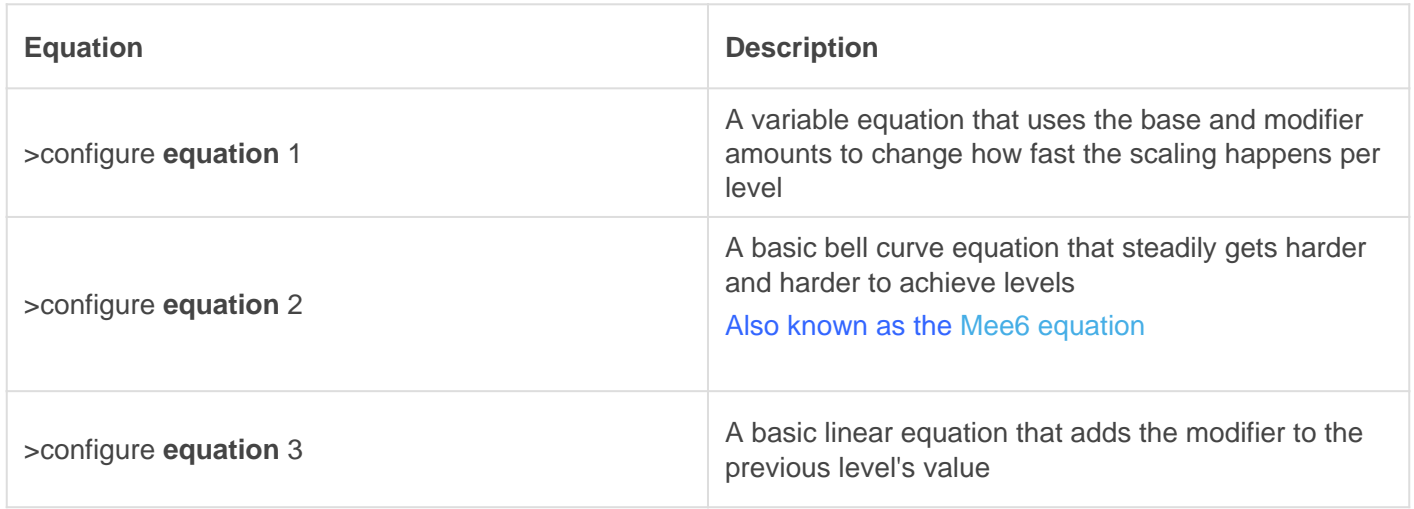

#### **[Graph](https://www.wolframalpha.com/input/?i=(20+*+x^2)+++35)**

## FAC

#### Q. Will kicking Play reset the bot?

- No, kicking/banning Gaius Play will never reset your settings or prefix.

#### Q. Why aren't my commands aren't working? Is the bot offline?

- This could be for a number of reasons. Here are a list of solutions (beginning with some of the most common solutions):

- <sup>1.</sup> Say lcheckprefition your server. If Gaius has permission to speak in and see the channel, it will always respond with the current prefix.
	- 1. If there is no response, try to @Gaius...this will pop up taggable users in a list, along as their online status icon on the lower-left of the user avatar. In the unlikely event that it is a gray icon, then Gaius is offline in your server and should be back online within a few minutes.
	- 2. If Gaius is online, make sure Gaius has permission to speak in the channel ([Server Settings](https://support.discord.com/hc/en-us/articles/206029707-How-do-I-set-up-Permissions-)  [> Roles and/or Edit Channel > Permissions\)](https://support.discord.com/hc/en-us/articles/206029707-How-do-I-set-up-Permissions-).
	- 3. If Gaius is not listed when you try to @gaius, then it likely does not have permission to see the channel, which is either because it does not have a role to see the channel(s), or it cannot see the channel in your channel settings.
- 2. If Gaius responds with its current prefix, check your enabled modules with the module list command. Most commands are tied with a module, which means if, for example, the leveling module is not enabled, then  $Ievel \cup p$  award and setboos will also be disabled.
- 3. If this does not solve your issue, the next step is to contact [support](https://discord.gg/C7SxkVh).

#### Q. How do I see all the commands?

- The help command is man's best friend (not dogs).

## Video

Not yet available

If you have or find a video on Gaius specifically for what is covered in this wiki page, you can send the info to Fairy ? ?#0001 via DM (You must be in the [support server](https://discord.gg/C7SxkVh) in order to make contact).

## Points of Interest

[Leveling Configuration](https://docs.gaiusbot.me/books/play/page/setup) [Leveling/Command Tuning](https://docs.gaiusbot.me/books/play/page/tuning) [Leveling Commands \(Staff\)](https://docs.gaiusbot.me/books/play/page/staff) [Level Boosting](https://docs.gaiusbot.me/books/play/page/xp-boosting)

(Top of Page)

Gaius Play is the leveling bot offering many variables and factors in its immersive leveling system, such as customizable level/xp boosting, various equations, and unique options, to help engage your community's text and/or voice activity and enable users to show off their rank with flare.

The purpose of this documentation is to provide an in-depth, comprehensive informational guidance on every module, feature, and command for Gaius Play and provide detailed examples and explanations to foster greater understanding of everything Gaius.

Gaius Play is split into modules, in which a set of relevant commands are grouped into, and these docs will provide a rundown of each module and their associated commands in a top-down approach.

Leveling can be linear and straightforward or complex like a [tree](https://docs.gaiusbot.me/link/71#bkmrk- -0) [\(Premium version required](https://gaiusbot.me/plus/)).

## <span id="page-10-0"></span>Setup - Premium

Welcome to Gaius Play, here we'll be going over the setup of the leveling module so you can engage your community!

## Initial Start - Premium

- 1. Invite the bot ([Official Site\)](https://gaiusbot.me/play/)
- 2. Make sure Gaius Play has Manage Roles
- 3. Make sure Gaius Play role is higher than the ones you want to be assigned via leveling
- 4. Know your prefix! If you ever forget !checkprefix
- 5. Enable the leveling module by doing >module leveling

https://docs.google.com/spreadsheets/d/1pjp0JRkI1gDvFnmgnD9pU6YU9Ut2ZRdn2Pauq-R8vR0

### Rewards

Setting up reward roles is optional for those of you who just want the points!

Adding rewards is interactive, as seen here, and only takes a few seconds to add each reward in a straightforward fashion.

You can even set up custom level-up messages for all your reward roles to give them a more personal feel!

**Commands** 

#### Addreward

Add rewards to be given in the reward system. You can either add rewards through a single input or go through a setup that will ask for each property. You can provide 'none' or 'global' for the previous.

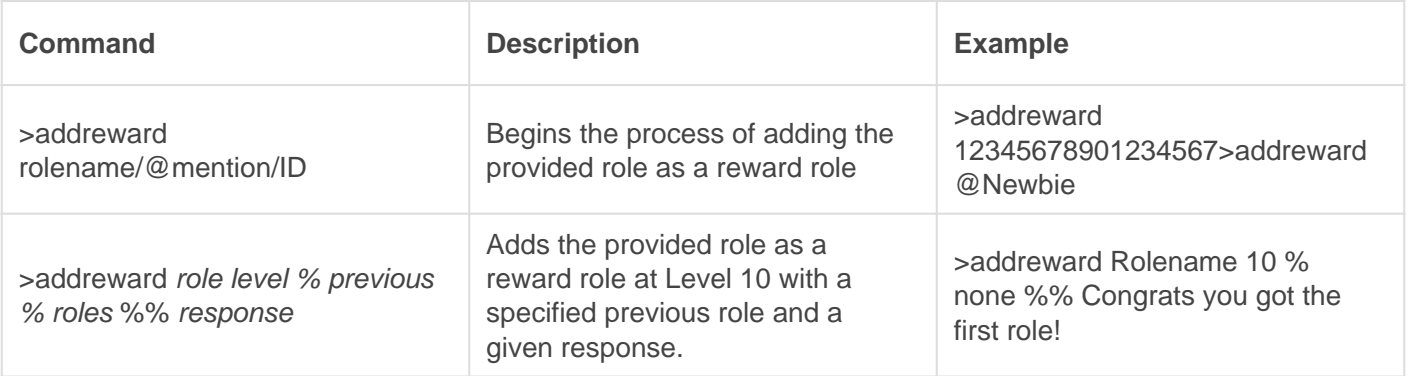

#### **Editreward**

Edit a reward tied to the leveling system. Each part is edited individually by its property, and you may also set whether this role is a default reward.

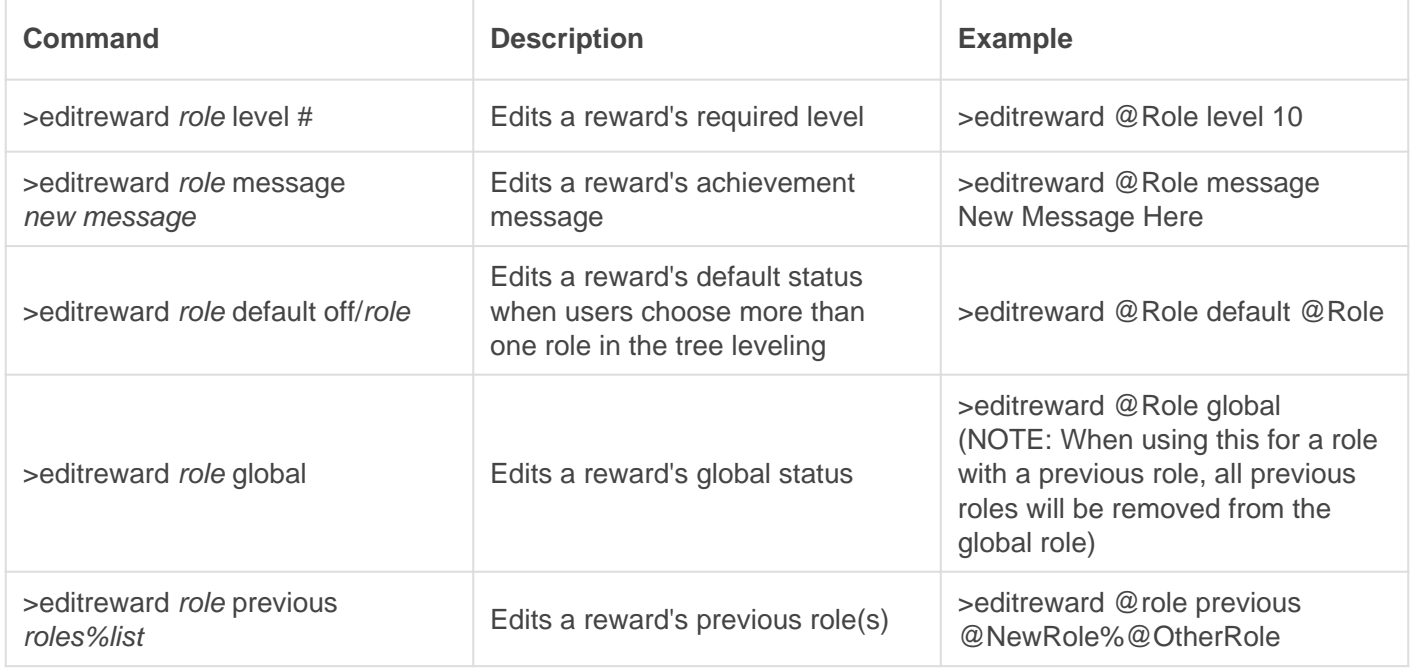

#### **Delreward**

Delete a reward role from the system. No further modifications to your system will be done, and any gaps must be filled by your usage of the 'editreward' command.

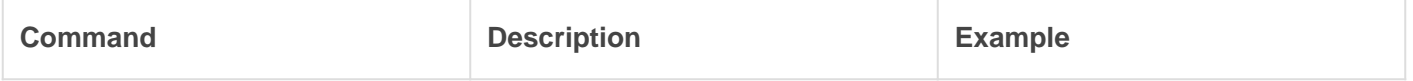

#### Listrewards

List all the rewards for your reward system. If you have too many rewards, a page system will be generated to look through. You may also get specifics about a single reward by providing a role.

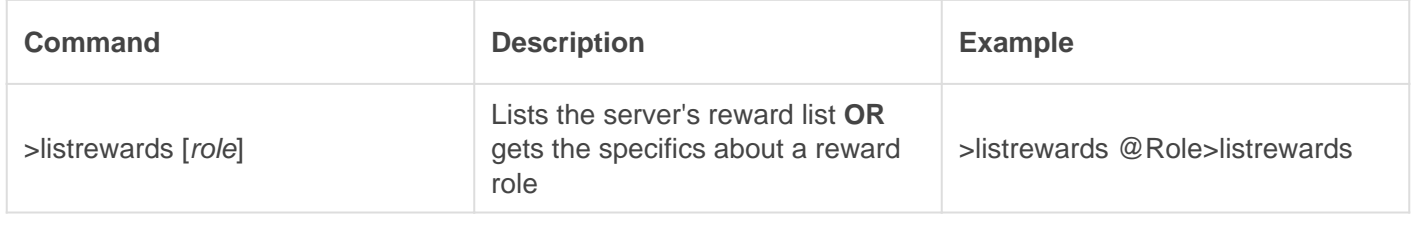

#### **Examples**

- >addreward Level1 Respond with the required level to start the leveling system and answer the questions.
- >addreward Level2 Respond with the required level and answer the questions.
- >addreward Level3 Respond with the required level and answer the questions.

You can have up to 6 reward roles for free. Unlimited for Premium.

Now you have the basics! Essentially you're creating a chain of roles people will level through. Once they have enough XP for Level2, they'll gain that role and start earning towards the Level3 role and so on!

#### Tree Leveling (Premium)

In order to create a branch, all you need to do is set the required level and role to be the same as another role(s).

You can create branches anywhere and even create MMORPG style systems.

## Leveling Settings

Now that you have your reward roles setup, it's time to configure how easy or difficult it is to level up on your server.

ALL GUILDS WILL NOW BE USING >CONFIGURE INSTEAD OF >LEVELSET

#### STANDARD SETTINGS

As seen here, you have a number of available options to make your level system truly customized for your community.

These are the standard settings available to all servers.

[See here for the Premium server version.](https://docs.gaiusbot.me/books/play/page/setup---premium)

#### Leveling Module Settings

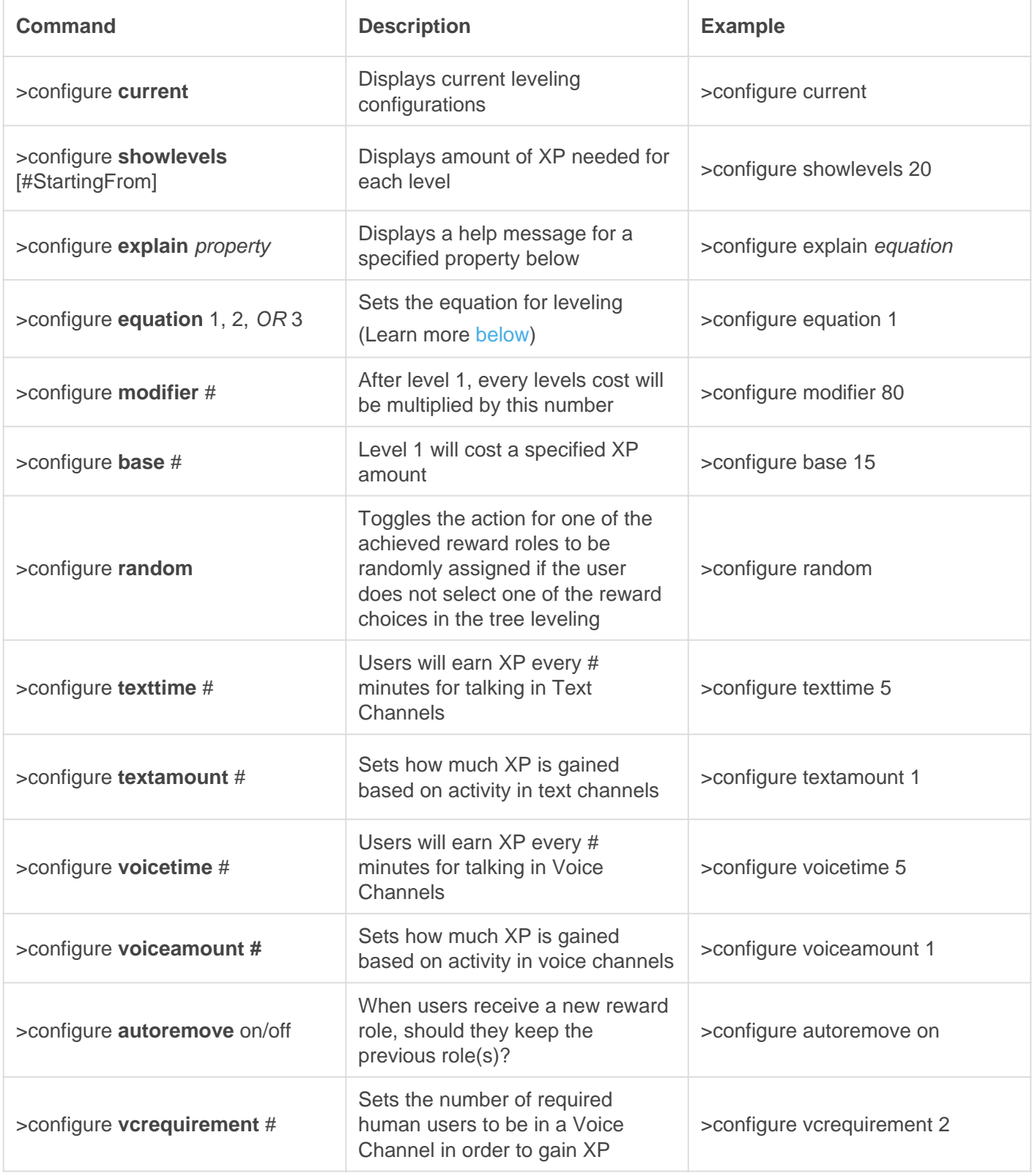

#### Level Up Messages

When utilizing the messages for the response setting and reward role messages you can use variables to make it more personal.

#### Setup

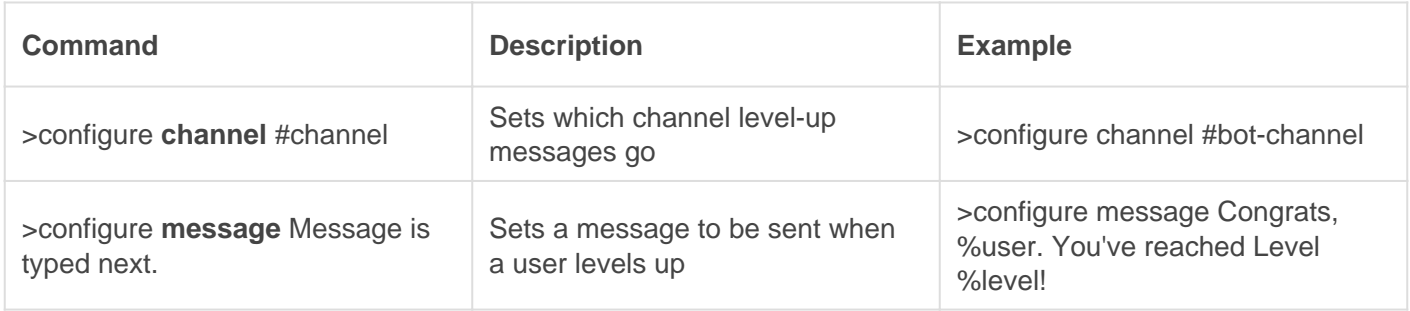

#### Variables

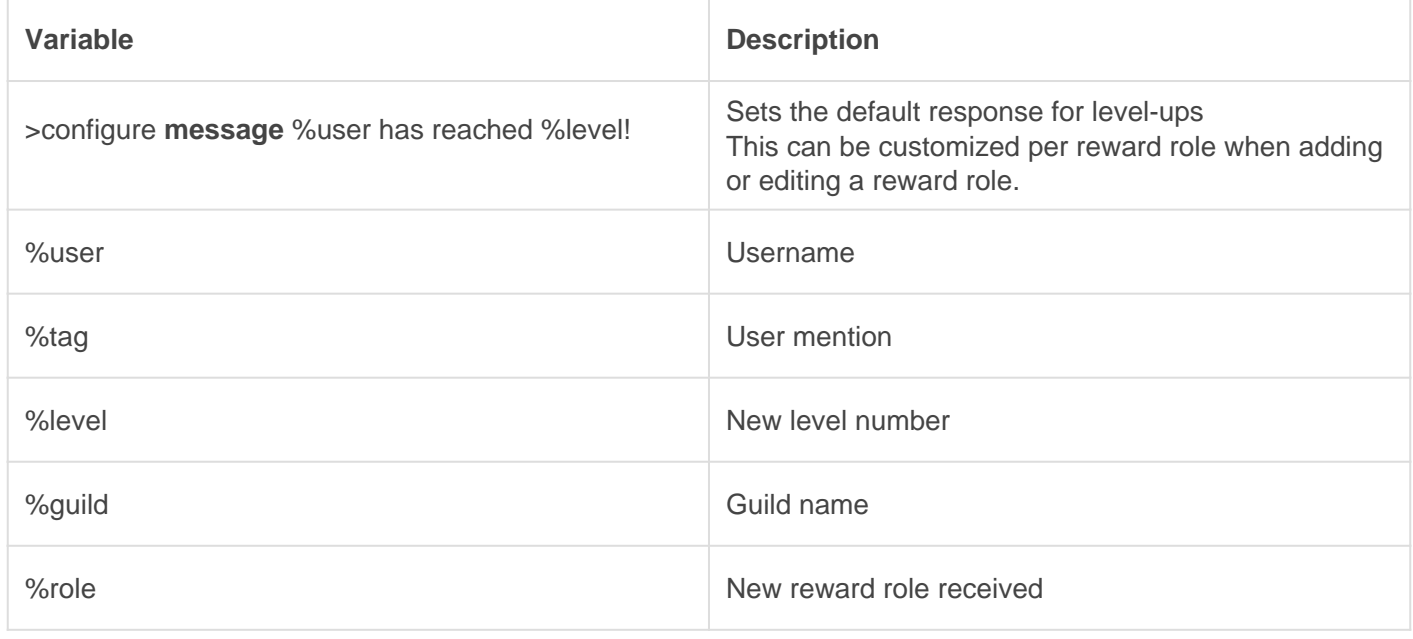

#### Question Messages (Premium)

When utilizing the messages for the response setting and reward role messages you can use variables to make it more personal.

#### Setup

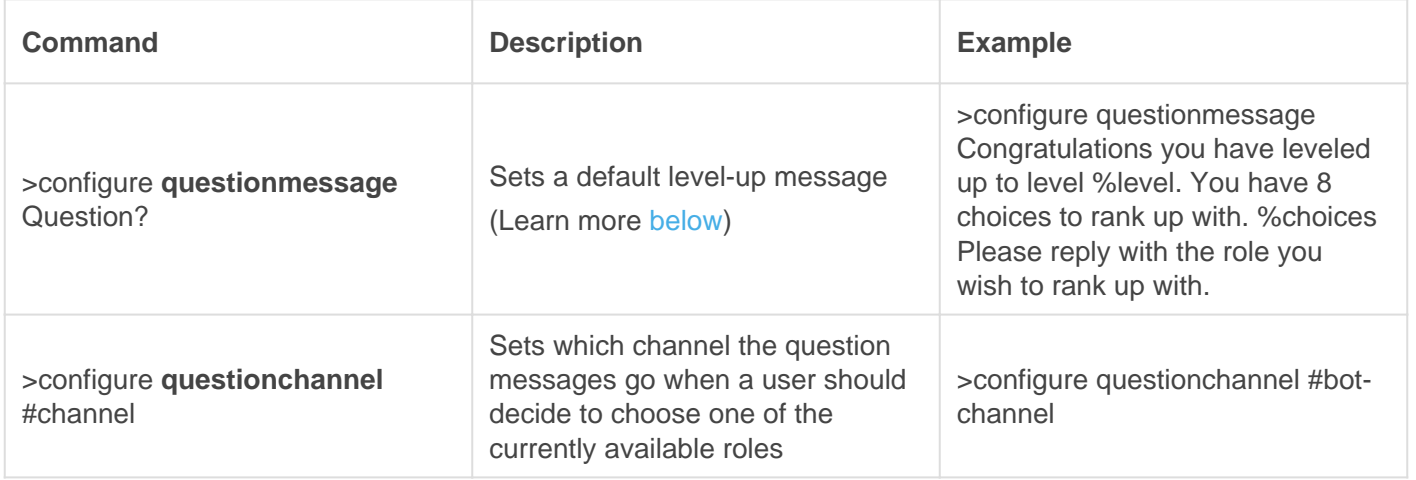

#### Variables

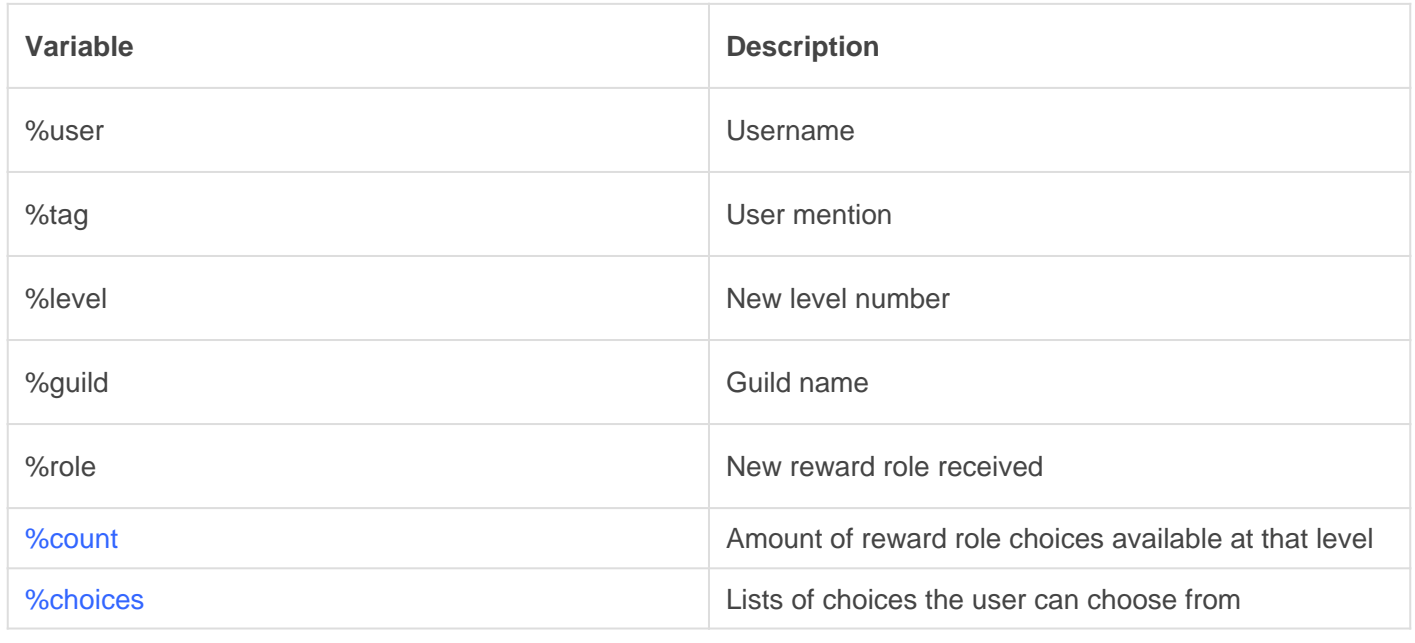

#### Equations

These change how your settings work. We don't recommend changing this unless you feel you need to!

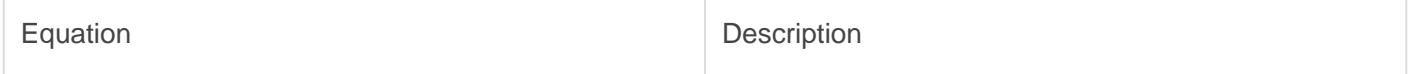

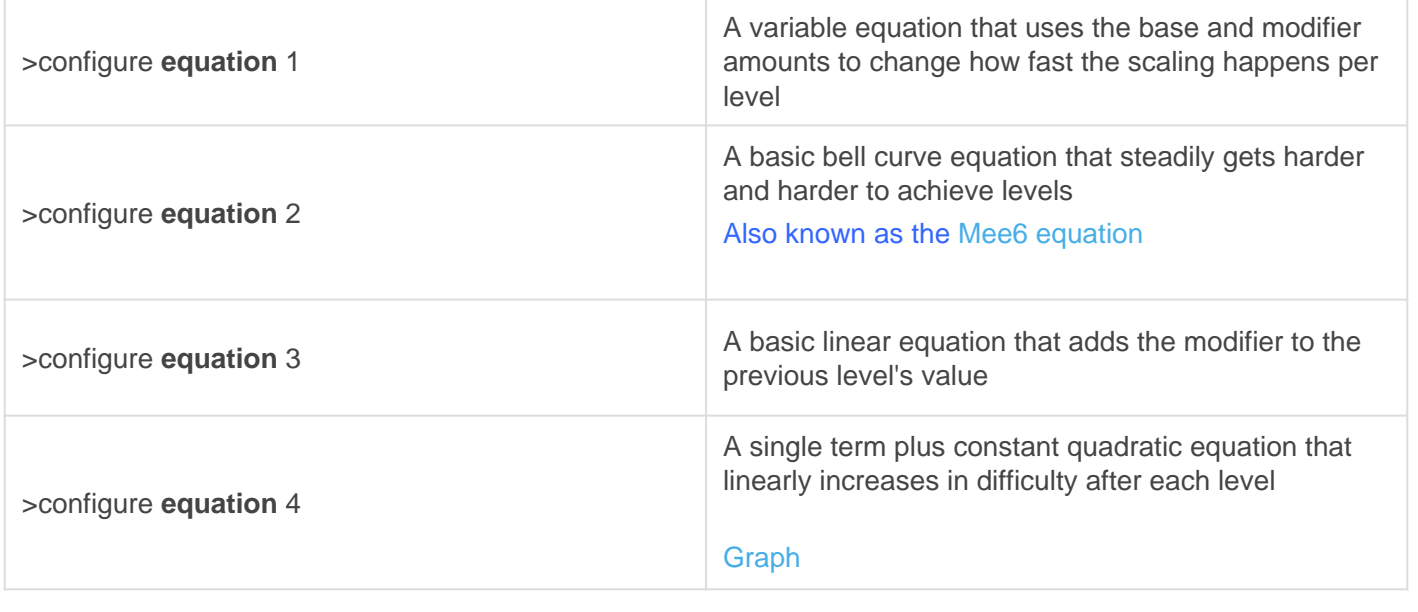

#### Importing Mee6 Data (Premium)

If you're transitioning from Mee6, you can use the >import command to import data from Mee6. This will also switch your equation to #2, which is the Mee6 leveling equation.

## <span id="page-18-0"></span>Tuning

## Leveling Tuning

#### Ignore

Set a channel, member, or role to be ignored by the leveling system for xp gain. You can specify whether you wish to ignore text xp, voice xp, or all xp. If nothing is specified, then all xp will be ignored. You can use 'list' to get a list of current ignores.

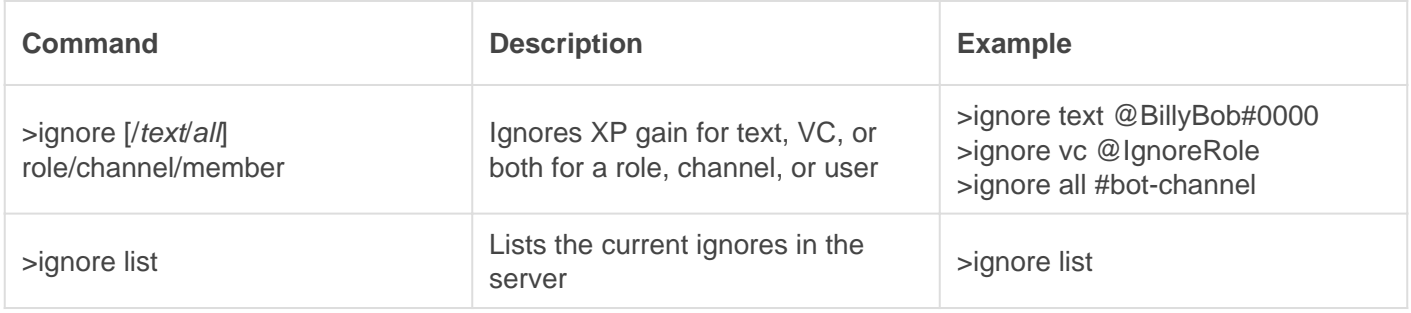

#### Recog

Remove an experience ignore from a member, channel, or role. You can also list all ignores with 'list'.

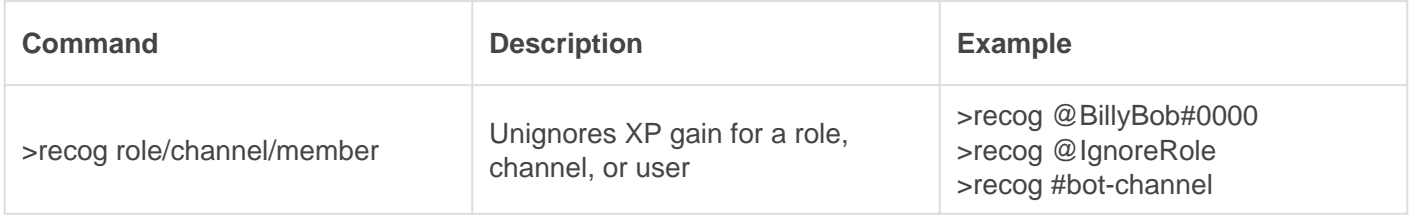

## Command Tuning

#### **Restrict**

Restrict usage of a command or module to a member, role, or channel, which overrides original command permissions.

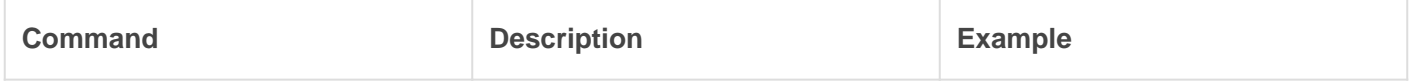

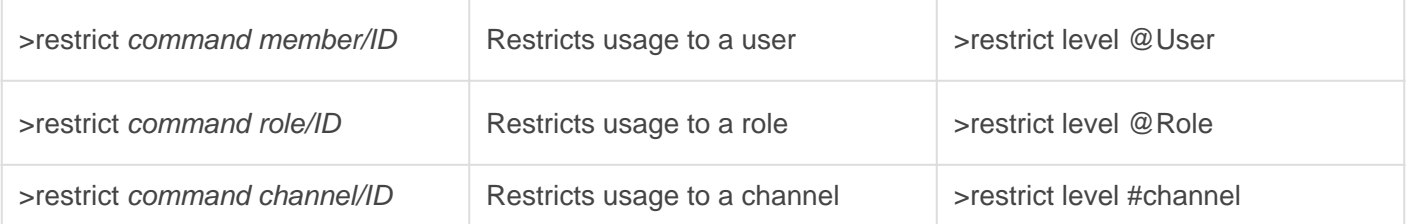

#### Allow

Allow usage of a command or module to member, role, channel, or entire server, which overrides original command permissions.

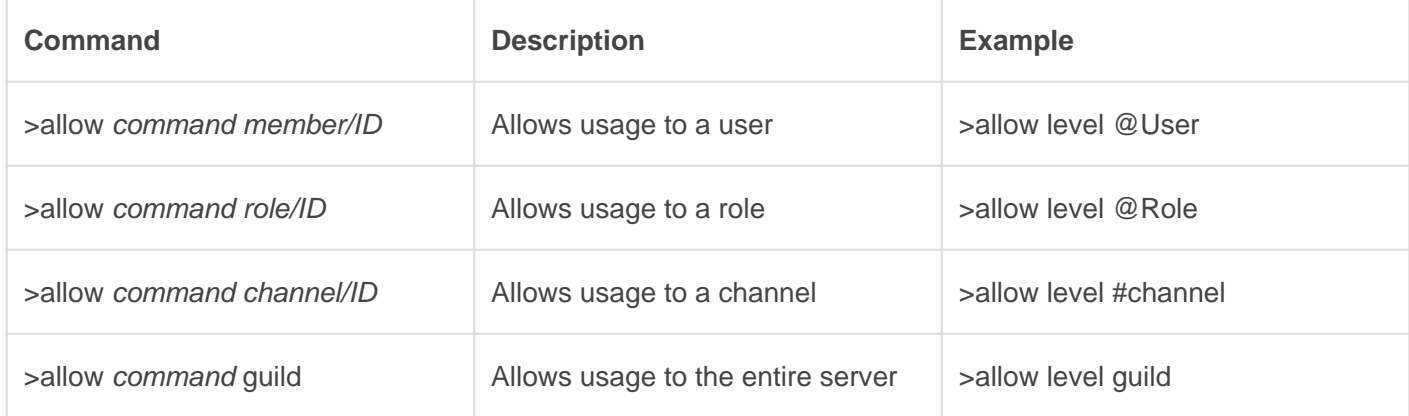

#### Block

Block usage of a command or module to a member, role, or in a specific channel, overriding original command permissions.

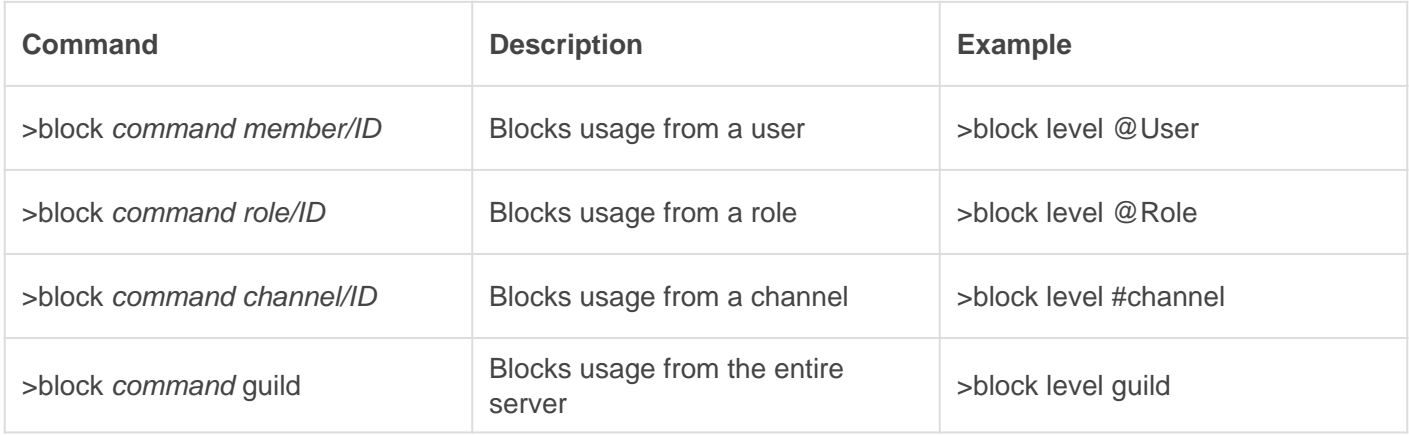

#### Free

Free a command of all, or specific, permission overrides. You can either leave the type blank, or provide a channel, role, member, or 'guild' to specify which overrides to remove.

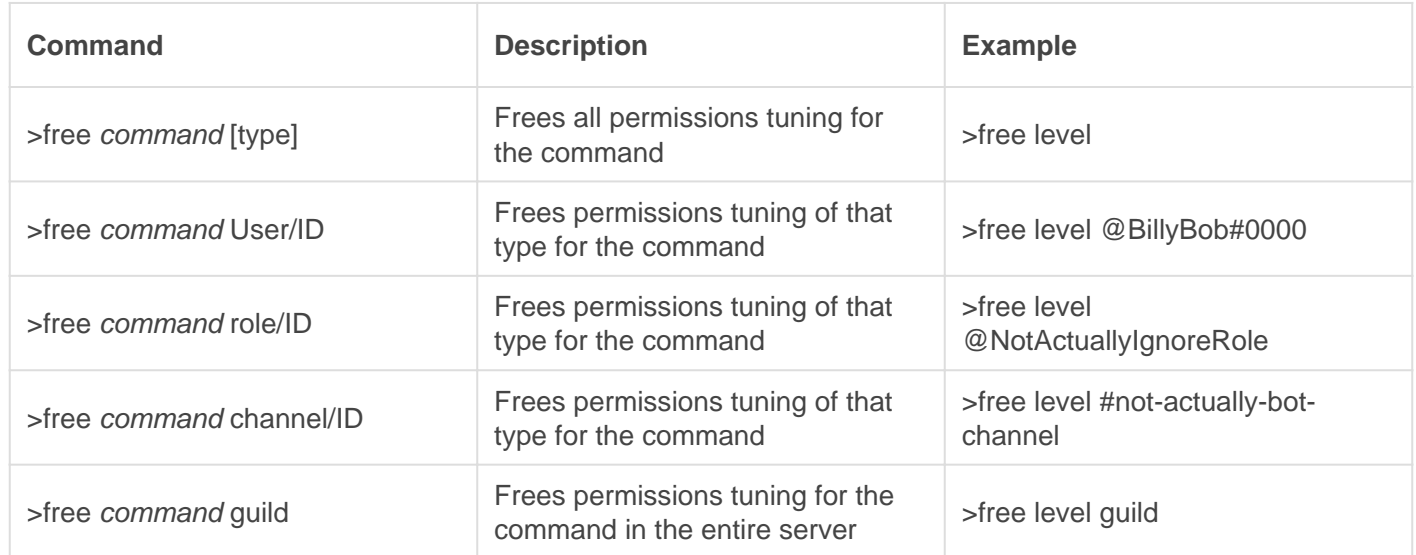

## <span id="page-21-0"></span>**Staff**

A useful overview of what your staff can use.

### **Commands**

#### Award

Gives or sets a member or role text/voice xp or amount of levels. You can set a members xp with 'set'.

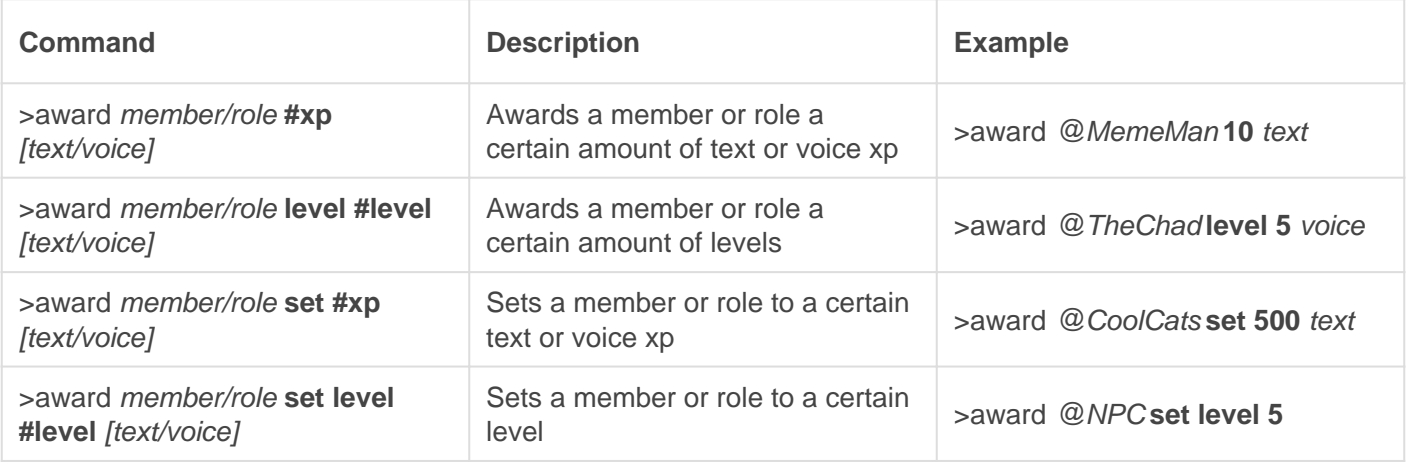

#### Reclaim

Removes a certain amount (or all) of a member's (text or voice) xp. Providing 'left' removes all xp from members no longer in the server.

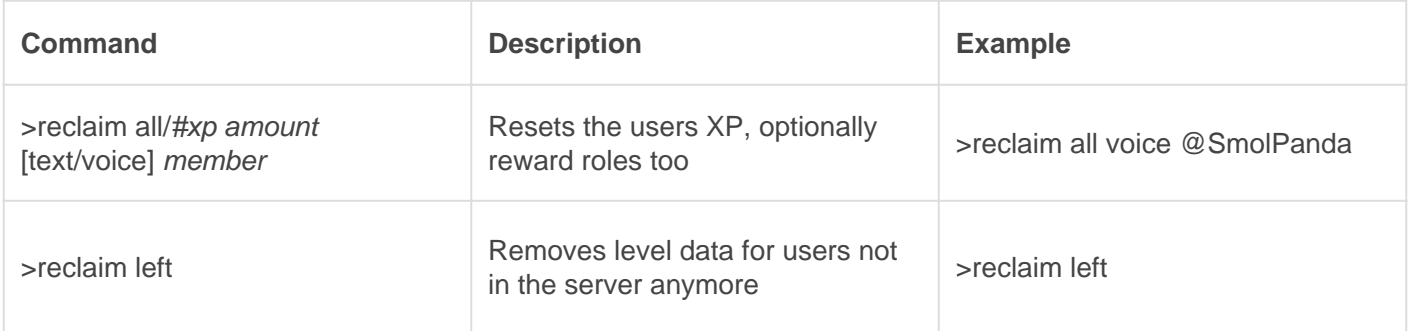

#### **Testperm**

Tests a specific member's permissions for a specified module or command.

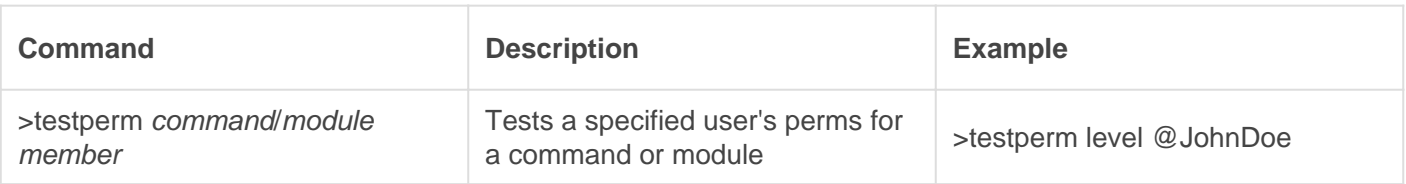

#### **Testvc**

Begins the debug process for a specific user for vc xp gain. Notifications will be sent in the channel the command was used in. Useful checking if a user is gaining xp or how much xp is being gained.

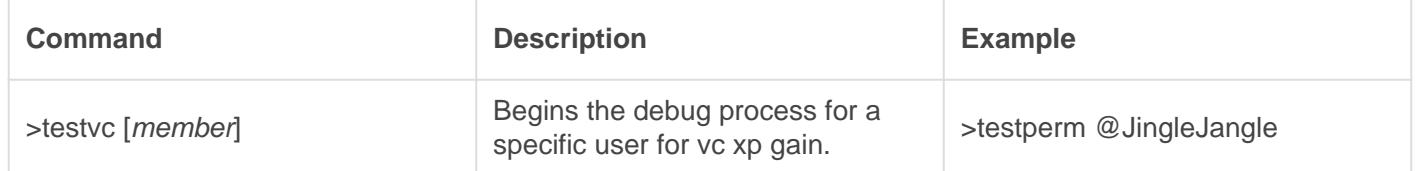

#### Level Up Note

For premium owners using the Tree Leveling, users can do **>level up** to redo their choices.

## <span id="page-23-0"></span>Public

A useful overview of what your community can use.

- Notes for VC xp:
- 1) 2 or more users
- 2) Bots do not count
- 4) XP is only awarded for VC after disconnecting
- 5) The bot must be able to view/connect to the channel

### **Commands**

#### Leaderboard

Checks the server's full leaderboard, the voice xp leaderboard, or the text xp leaderboard. You can also check where you or someone else is in the leaderboard.

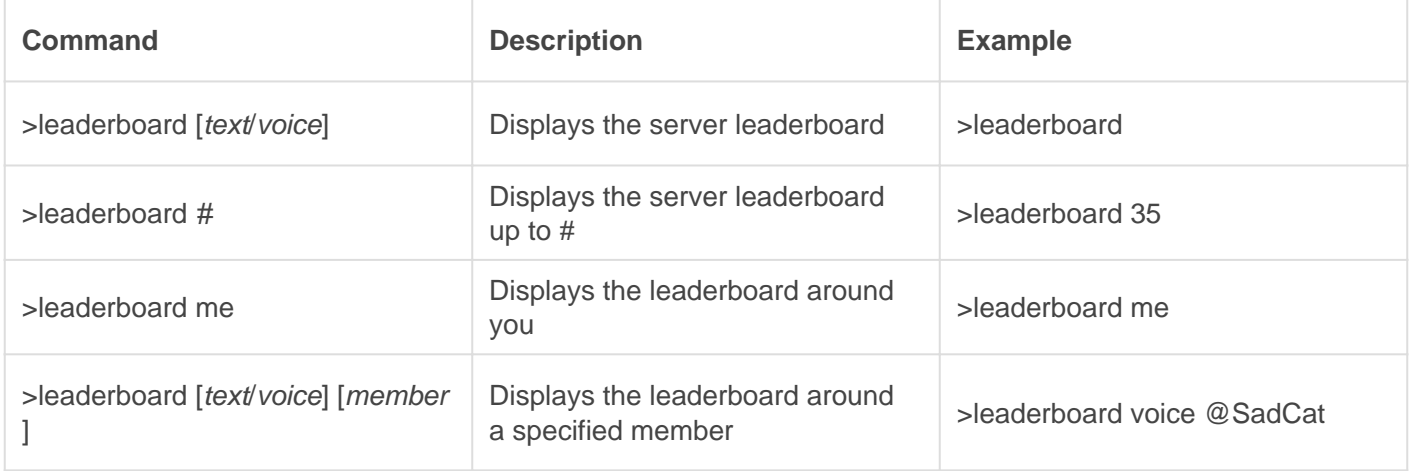

#### Level

Checks your or someone else's current level and amount of xp and upcoming rewards. You can also use level up if you are missing rewards.

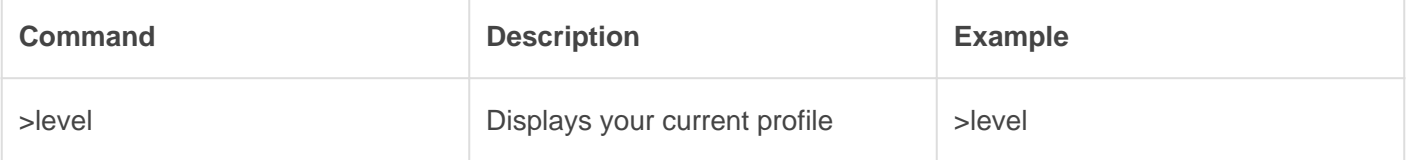

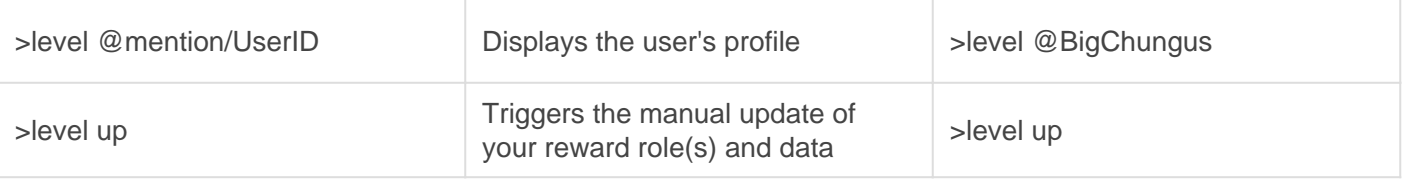

#### Restart

Restarts your roles or xp in the server. Providing 'roles' removes all your reward roles, and providing 'xp' removes all your experience **AND** roles. Admins can also provide 'server' to restart the entire server's roles or xp and roles.

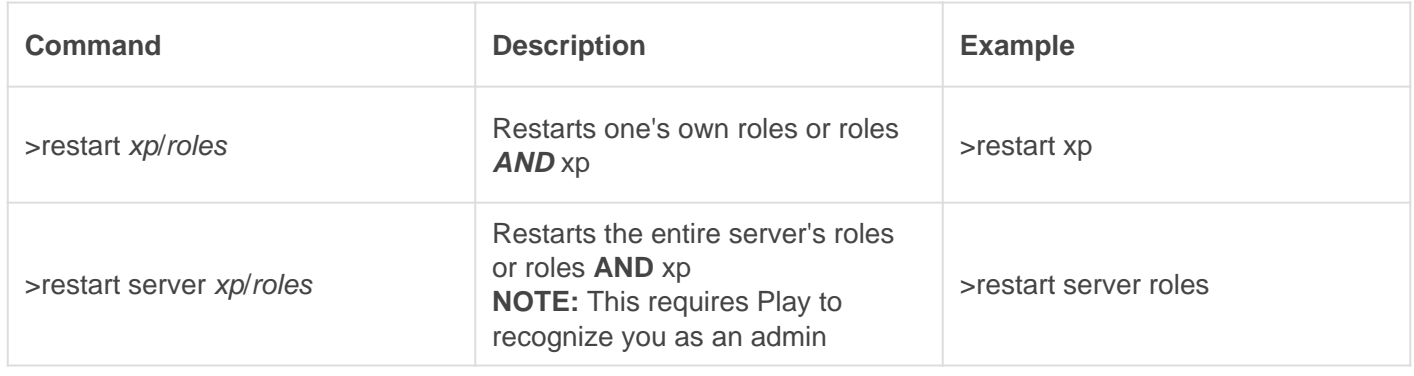

## Level Up Tips

If a user leaves and rejoins, this command will restore their roles so long as their level data is saved until you clear the system of users no longer in the server.

If you're using a Gaius+ authorized server utilizing Tree Leveling you can remove peoples reward roles, when they do **>level up** they will be able to redo their choices.

## <span id="page-25-0"></span>XP Boosting

A straightforward walkthrough for setting up customized XP boosting for your server's activity needs.

## **Commands**

## **Setboost**

Sets a boost for channels, members, roles, or the entire server. A start date **MUST** be specified. You can specify the duration, the expiration, or if the boost repeats.

The boost amount is added to the total XP (e.g. a boost amount of .8 will result in 1.8 xp).

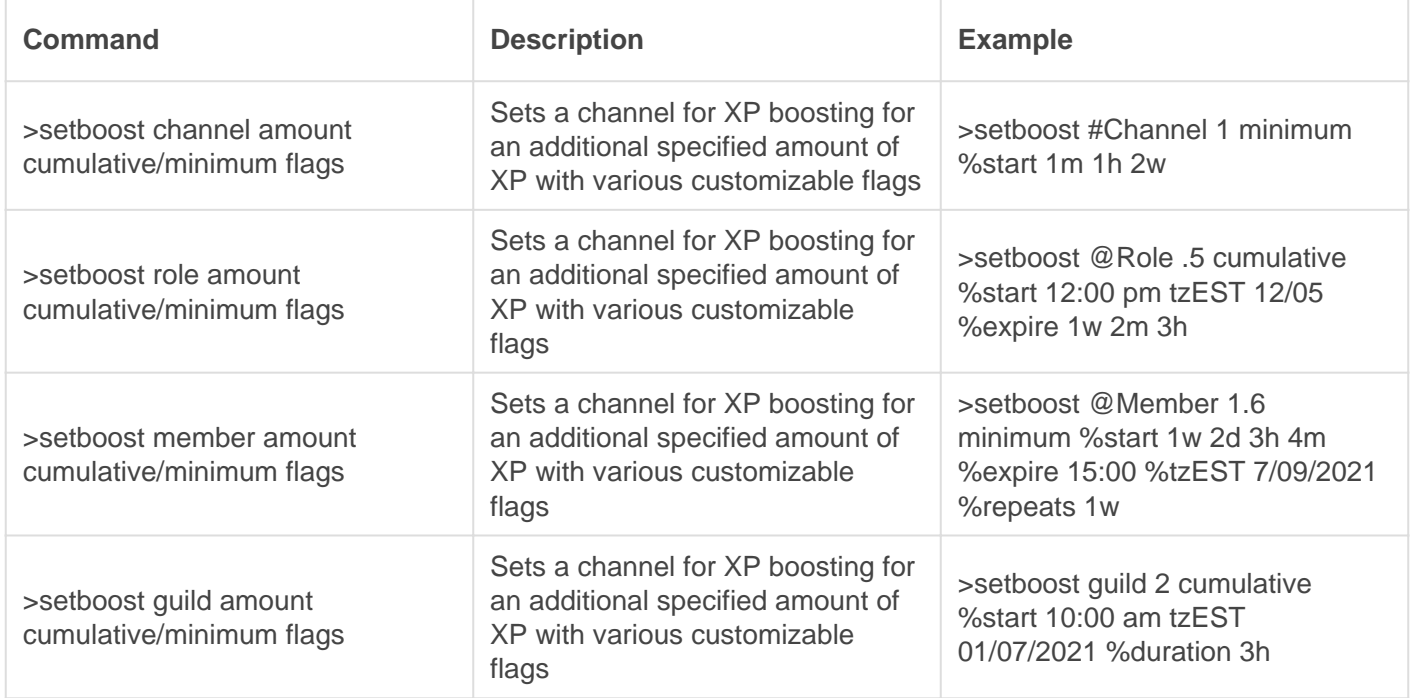

### Delboost

Deletes a registered boost. This **REQUIRES** a channel, role, or user mention/ID or 'guild' input.

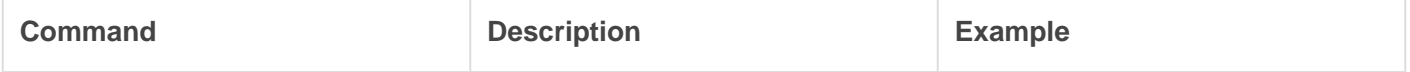

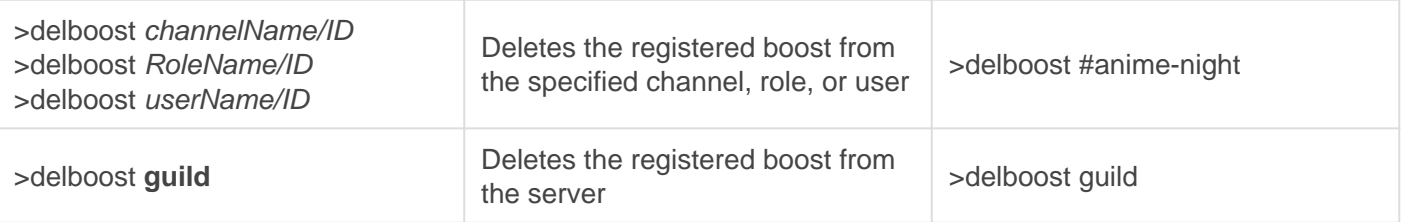

## Flags

You use w/d/h/m format for all flags. For 'starts' and 'expires' you may use time and date in the format hh:mm tzTimezone dd/mm OR dd/mm/yyyy

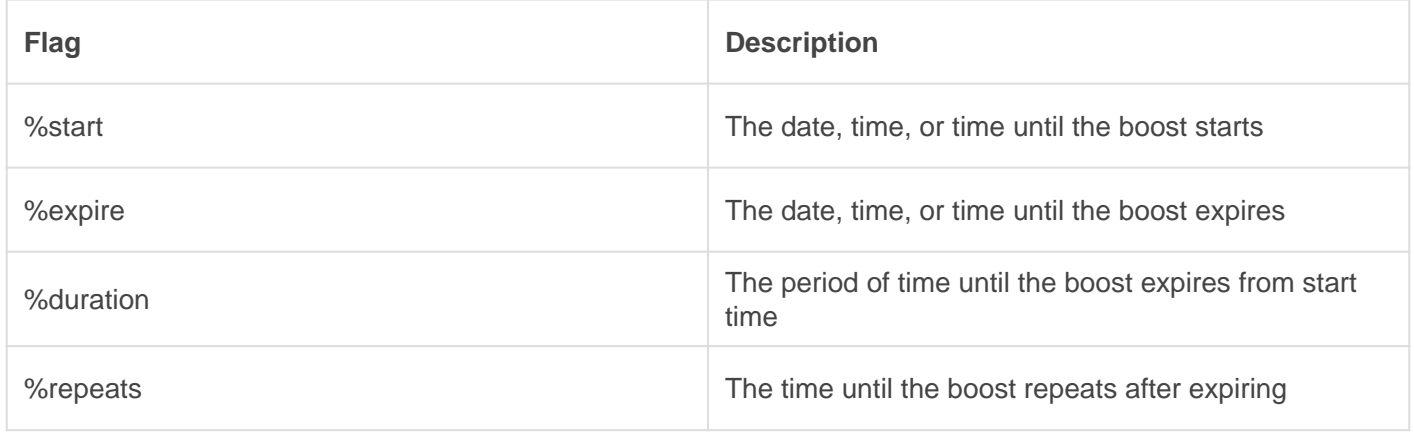

### **Listboosts**

Lists current and future boosts. Provides all the details, such as start time, end time, duration, and repetition.

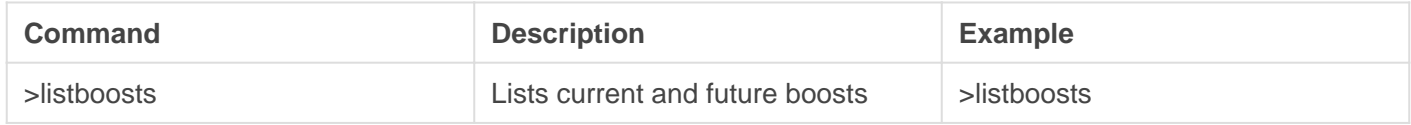

#### **Definitions**

A reference to help with deciding how to customize XP boosts.

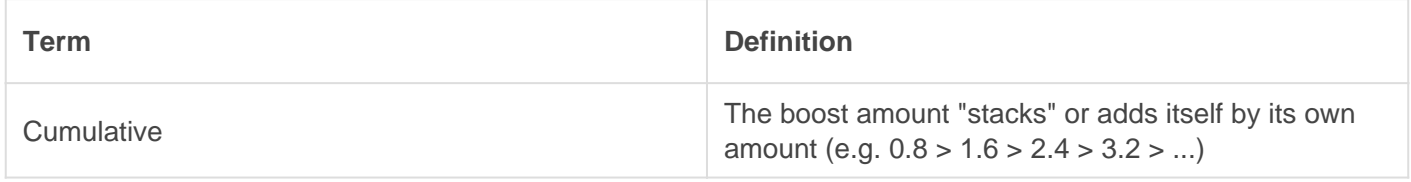

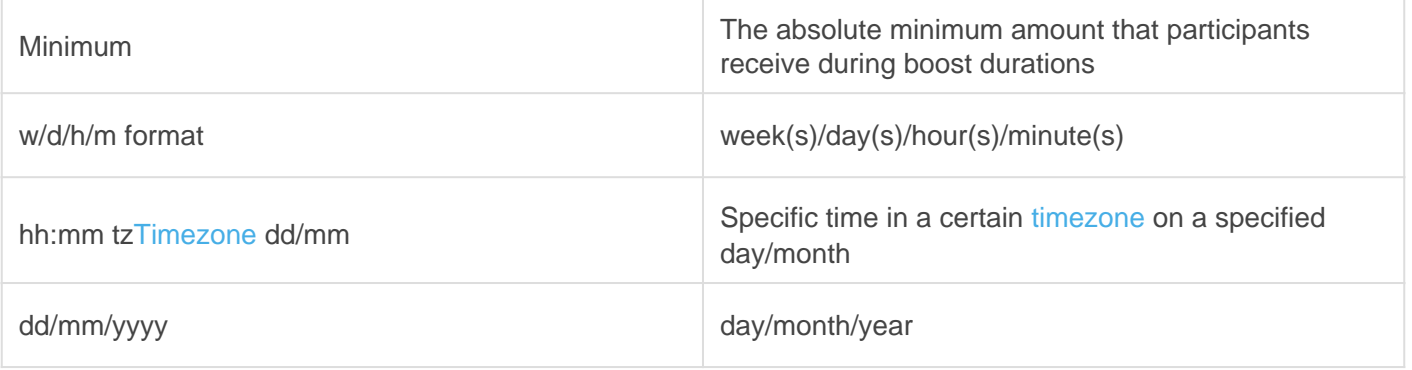